## **GARMIN.**

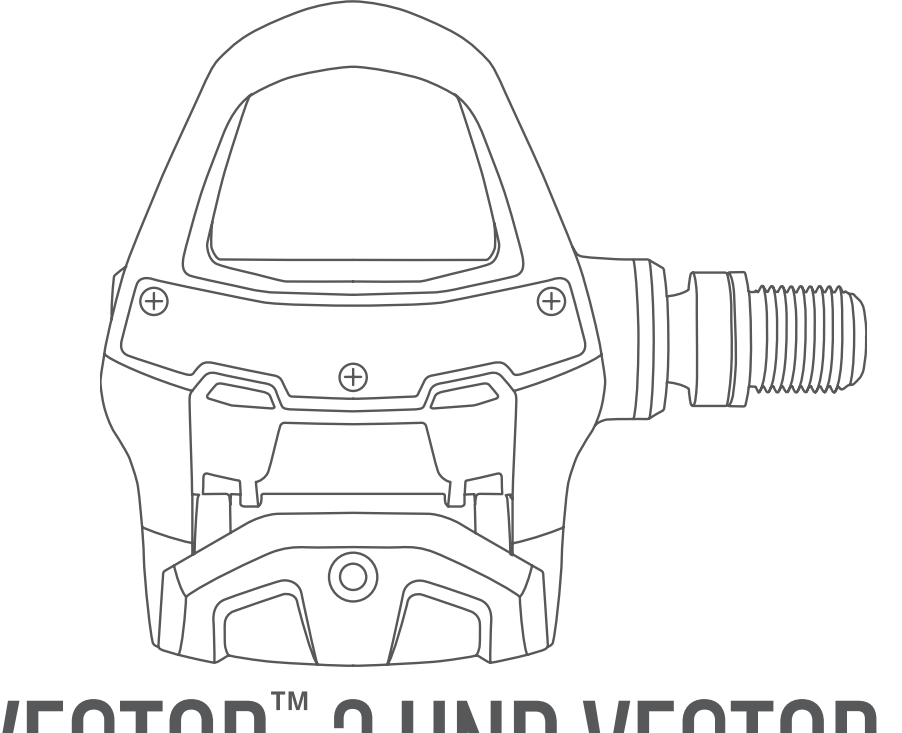

# VECTOR™ 3 UND VECTOR 3S

## Benutzerhandbuch

#### © 2017 Garmin Ltd. oder deren Tochtergesellschaften

Alle Rechte vorbehalten. Gemäß Urheberrechten darf dieses Handbuch ohne die schriftliche Genehmigung von Garmin weder ganz noch teilweise kopiert werden. Garmin behält sich das Recht vor, Änderungen und Verbesserungen an seinen Produkten vorzunehmen und den Inhalt dieses Handbuchs zu ändern, ohne Personen oder Organisationen über solche Änderungen oder Verbesserungen informieren zu müssen. Unter [www.garmin.com](http://www.garmin.com) finden Sie aktuelle Updates sowie zusätzliche Informationen zur Verwendung dieses Produkts.

Garmin®, das Garmin Logo, ANT+®, Edge®, fēnix® und Forerunner® sind Marken von Garmin Ltd. oder deren Tochtergesellschaften und sind in den USA und anderen Ländern eingetragen. Garmin Connect™ und Vector™ sind Marken von Garmin Ltd. oder deren Tochtergesellschaften. Diese Marken dürfen nur mit ausdrücklicher Genehmigung von Garmin verwendet werden.

Die Wortmarke Bluetooth® und die Logos sind Eigentum von Bluetooth SIG, Inc. und werden von Garmin ausschließlich unter Lizenz verwendet. Mac® ist eine eingetragene Marke von Apple Computer, Inc. Training Stress Score™ (TSS), Intensity Factor™ (IF) und Normalized Power™ (NP) sind Marken von Peaksware, LLC. Windows® ist eine in den USA und anderen Ländern eingetragene Marke der Microsoft Corporation. Weitere Marken und Markennamen sind Eigentum ihrer jeweiligen Inhaber.

Dieses Produkt ist ANT+® zertifiziert. Unter [www.thisisant.com/directory](http://www.thisisant.com/directory) finden Sie eine Liste kompatibler Produkte und Apps.

Die FCC-ID befindet sich im Batteriefach. FCC-ID: IPH-03220

Modellnummer: A03220

## Inhaltsverzeichnis

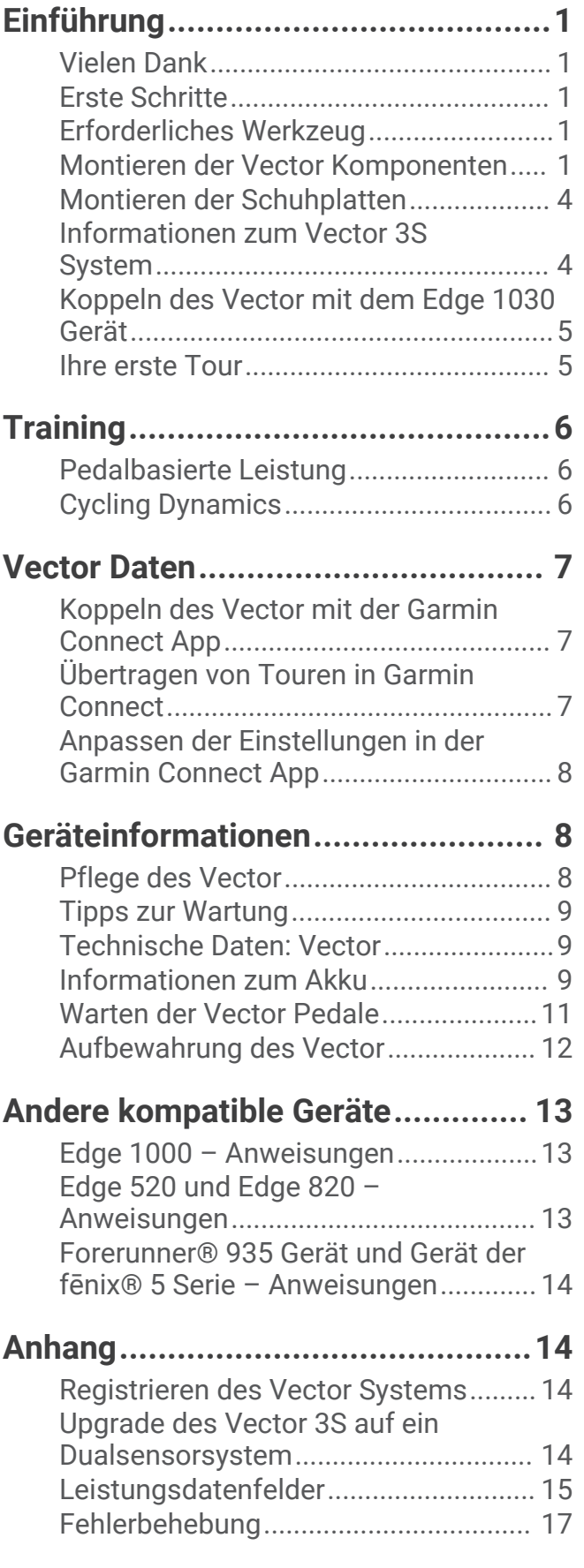

## Einführung

#### **WARNUNG**

<span id="page-4-0"></span>Lesen Sie alle Anweisungen aufmerksam durch, bevor Sie das Vector System montieren und verwenden. Eine unsachgemäße Verwendung könnte zu schweren Verletzungen führen.

Lesen Sie alle Produktwarnungen und sonstigen wichtigen Informationen der Anleitung "*Wichtige Sicherheitsund Produktinformationen"*, die dem Produkt beiliegt.

**HINWEIS:** Weitere Informationen finden Sie unter [www.garmin.com/manuals/vector3](http://www.garmin.com/manuals/vector3) oder [support.garmin.com](http://support.garmin.com).

## Vielen Dank

Vielen Dank für Ihren Vector 3 bzw. Vector 3S Einkauf. Dieses Handbuch enthält Informationen für beide Vector Systeme.

Der Vector wurde von Radsportlern für Radsportler entwickelt und bietet ausgezeichnete Funktionen eines präzisen Leistungsmessungssystems für das Fahrrad.

Der Vector ist einfach, genau und benutzerfreundlich.

Testen Sie jetzt die Leistung, und treten Sie in die Pedale.

## Erste Schritte

- **1** Montieren Sie die Vector Komponenten (*Montieren der Vector Komponenten*, Seite 1).
- **2** Montieren Sie die Schuhplatten (*[Montieren der Schuhplatten](#page-7-0)*, Seite 4).
- **3** Koppeln Sie das Vector System mit dem Edge® Gerät (*[Koppeln des Vector mit dem Edge 1030 Gerät](#page-8-0)*, [Seite 5](#page-8-0)).
- **4** Beginnen Sie Ihre Tour (*[Ihre erste Tour](#page-8-0)*, Seite 5).
- **5** Zeigen Sie das Protokoll an (*[Vector Daten](#page-10-0)*, Seite 7).
- **6** Senden Sie das Protokoll an den Computer (*[Übertragen von Touren in Garmin Connect](#page-10-0)*, Seite 7).

## Erforderliches Werkzeug

- 15-mm-Pedalschlüssel
- Schmiermittel für Fahrräder
- 3-mm-Inbusschlüssel
- 4-mm-Inbusschlüssel

## Montieren der Vector Komponenten

Die Montage der Vector 3 und Vector 3S Systeme sind sich sehr ähnlich. Schritte, die speziell für das Vector 3S System gelten, sind entsprechend aufgeführt.

#### Vorbereiten der Montage

- **1** Entfernen Sie die vorhandenen Pedale.
- **2** Reinigen Sie die Gewinde, und entfernen Sie altes Schmiermittel.

#### <span id="page-5-0"></span>Montieren der Pedale

Diese Schritte gelten für das Vector 3 System. Die Montage für das Vector 3S System ist identisch, allerdings befinden sich die Komponenten des Leistungssensors nur im linken Pedal. Weitere Informationen finden Sie unter *[Informationen zum Vector 3S System](#page-7-0)*, Seite 4.

- **1** Montieren Sie zunächst das rechte Pedal.
- **2** Tragen Sie eine dünne Schicht Schmiermittel auf das Gewinde der Pedalachse auf.

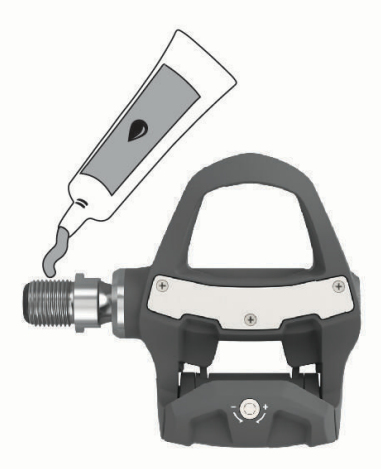

- **3** Führen Sie die Pedalachse in die Tretkurbel ein.
- **4** Ziehen Sie die Achse mit der Hand fest.
- **5** Ziehen Sie die Achse mit dem Pedalschlüssel an.

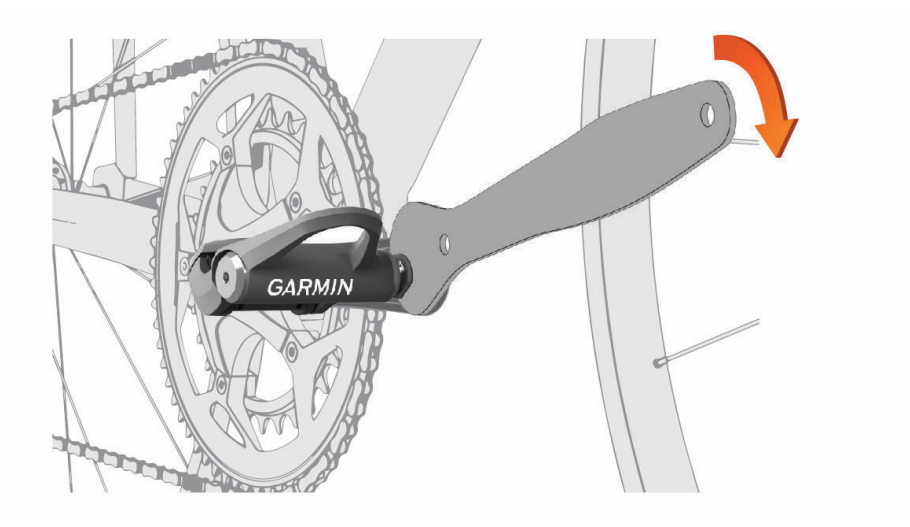

**HINWEIS:** Garmin® empfiehlt ein Drehmoment von 34 Nm (25 lbf-ft).

**6** Wiederholen Sie die Schritte 2 bis 5, um das linke Pedal zu montieren. **HINWEIS:** Die Achse des linken Pedals hat ein Linksgewinde.

- **7** Bringen Sie die Fahrradkette vorne auf das größte Kettenblatt und hinten auf das kleinste Ritzel (ganz rechts).
	- $>2$  mm
- **8** Drehen Sie die Tretkurbel, um zu überprüfen, ob ausreichend Spiel vorhanden ist.

**HINWEIS:** Garmin empfiehlt, einen Abstand von mindestens 2 mm zwischen dem Pedal und der Kette einzuhalten. Wenn das Pedal die Kette berührt, können Sie zwischen der Achse und der Tretkurbel eine Unterlegscheibe (im Lieferumfang enthalten) anbringen, um mehr Freiraum zu schaffen. Damit der Q-Faktor gleich bleibt, können Sie eine Unterlegscheibe an der Achse des linken Pedals anbringen. Verwenden Sie maximal eine Unterlegscheibe pro Pedal.

#### Status-LED des Pedals

Wenn die LED blinkt, liegt ein Problem mit dem System vor, das behoben werden muss. Fehlercodes werden gelöscht, wenn das Problem behoben wurde und Sie das Vector System mit der Garmin Connect™ App oder dem Edge Gerät synchronisiert haben. Die LED befindet sich innen an der Achse  $\textcircled{1}.$ 

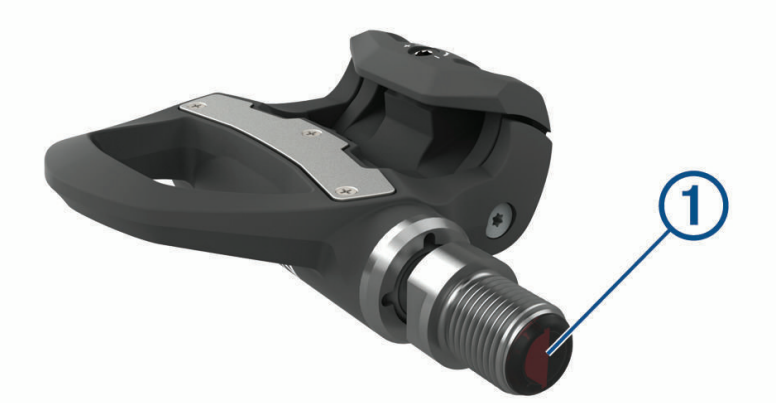

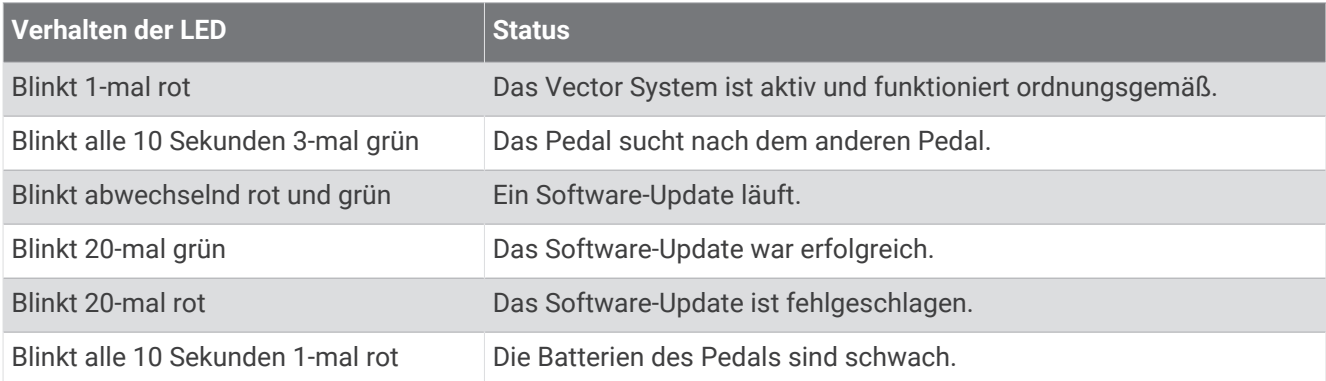

## <span id="page-7-0"></span>Montieren der Schuhplatten

**HINWEIS:** Die linken und rechten Schuhplatten sind identisch.

- **1** Tragen Sie eine dünne Schicht Schmiermittel auf die Gewinde der Schrauben für die Schuhplatten auf.
- **2** Richten Sie die Schuhplatte  $(1)$ , die Unterlegscheiben  $(2)$  und die Schrauben  $(3)$  aufeinander aus.

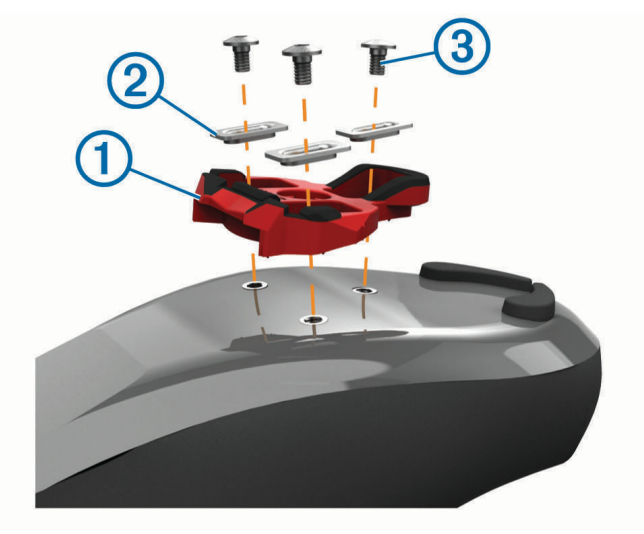

- **3** Befestigen Sie die einzelnen Schrauben mit dem 4-mm-Inbusschlüssel locker an der Schuhsohle.
- **4** Passen Sie die Position von Schuhplatte und Schuh Ihren Wünschen entsprechend an. Diese Anpassung kann nach einer Testfahrt vorgenommen werden.
- **5** Befestigen Sie die Schuhplatte sicher am Schuh. **HINWEIS:** Garmin empfiehlt ein Drehmoment von 5 bis 8 Nm (4 bis 6 lbf-ft).

#### Anpassen der Auslösehärte

#### *HINWEIS*

Ziehen Sie die Schraube an der Unterseite des Pedals nicht zu fest an. Die Auslösehärte sollte für beide Pedale gleich angepasst werden.

Stellen Sie die Auslösehärte für jedes Pedal mit einem 3-mm-Inbussschlüssel ein.

Der zulässige Bereich ist im Freiraum an der Rückseite der Pedalbindung angegeben.

#### Informationen zum Vector 3S System

Der Vector 3S mit einem Sensor misst die am linken Pedal angewendete Kraft, um die ungefähre Gesamtleistung zu ermitteln. Upgrade-Informationen finden Sie unter *[Upgrade des Vector 3S auf ein](#page-17-0) [Dualsensorsystem](#page-17-0)*, Seite 14.

**HINWEIS:** Das Vector 3S System unterstützt Cycling Dynamics nicht.

## <span id="page-8-0"></span>Koppeln des Vector mit dem Edge 1030 Gerät

Bevor Sie Vector Daten auf dem Edge anzeigen können, müssen Sie die Geräte koppeln.

Unter Koppeln wird das Herstellen einer Verbindung zwischen ANT+® Funksensoren verstanden. Im Folgenden sind Anweisungen für das Edge 1030 Gerät aufgeführt. Wenn Sie über ein anderes kompatibles Gerät verfügen, finden Sie Informationen unter *[Andere kompatible Geräte](#page-16-0)*, Seite 13 oder unter [www.garmin.com/manuals](http://www.garmin.com/manuals/vector3) [/vector3](http://www.garmin.com/manuals/vector3).

**1** Das Edge Gerät muss sich in Reichweite (3 m) des Sensors befinden.

**HINWEIS:** Halten Sie beim Koppeln eine Entfernung von 10 m zu anderen ANT+ Sensoren ein.

- **2** Schalten Sie das Edge Gerät ein.
- **3** Wählen Sie > **Sensoren** > **Sensor hinzufügen** > **Leistung**.
- **4** Drehen Sie die Tretkurbel.
- **5** Wählen Sie den Sensor aus.
- **6** Wählen Sie **Hinzufügen**.

Wenn der Sensor mit dem Gerät gekoppelt ist, leuchtet das Symbol . Sie können ein Datenfeld anpassen, um Leistungsdaten anzuzeigen (*Anpassen der Datenfelder*, Seite 5).

### Ihre erste Tour

Bevor Sie die erste Tour mit dem Vector beginnen, müssen Sie die Kurbellänge angeben. Das Vector System führt nach jeder Tour automatisch eine Kalibrierung durch. Sie müssen auch die Kurbellänge angeben, wenn Sie den Vector mit einem anderen Fahrrad verwenden.

Im Folgenden sind Anweisungen für das Edge 1030 Gerät aufgeführt. Wenn Sie über ein anderes kompatibles Gerät verfügen, finden Sie Informationen unter *[Andere kompatible Geräte](#page-16-0)*, Seite 13 oder unter [www.garmin.com](http://www.garmin.com/manuals/vector3) [/manuals/vector3.](http://www.garmin.com/manuals/vector3)

#### Eingeben der Kurbellänge

Die Kurbellänge ist häufig auf der Tretkurbel aufgedruckt. Im Folgenden sind Anweisungen für das Edge 1030 Gerät aufgeführt. Wenn Sie über ein anderes kompatibles Gerät verfügen, finden Sie entsprechende Informationen unter *[Andere kompatible Geräte](#page-16-0)*, Seite 13 oder im Benutzerhandbuch.

- **1** Drehen Sie die Pedale einige Male, um den Vector zu aktivieren.
- **2** Wählen Sie > **Sensoren**.
- **3** Wählen Sie den Sensor aus.
- **4** Wählen Sie **Sensorinformationen** > **Kurbellänge**.
- 5 Geben Sie die Kurbellänge ein, und wählen Sie ...

#### Anpassen der Datenfelder

Im Folgenden sind Anweisungen für die Edge 820, 1000 und 1030 Geräte aufgeführt. Wenn Sie über ein anderes kompatibles Gerät verfügen, finden Sie entsprechende Informationen im Benutzerhandbuch des Geräts.

- **1** Berühren Sie ein Datenfeld länger, um es zu ändern.
- **2** Wählen Sie eine Kategorie.
- **3** Wählen Sie ein Datenfeld aus.

## **Training**

## <span id="page-9-0"></span>Pedalbasierte Leistung

Der Vector misst die pedalbasierte Leistung.

Der Vector misst dabei die angewendete Kraft mehrere Hundert Mal pro Sekunde. Darüber hinaus misst der Vector Ihre Trittfrequenz oder die Rotationspedalgeschwindigkeit. Anhand der Messwerte für Kraft, Richtung der Kraft, Rotation der Tretkurbel und Zeit kann der Vector die Leistung (Watt) ermitteln. Da der Vector die Leistung für das linke und rechte Bein unabhängig voneinander misst, wird die Links-Rechts-Beinkraftverteilung aufgezeichnet.

**HINWEIS:** Das Vector S System liefert keine Angaben für die Links-Rechts-Beinkraftverteilung.

## Cycling Dynamics

Cycling Dynamics erfassen, wie und an welcher Stelle des Pedals Sie während der Pedalumdrehung Kraft anwenden. So können Sie nachvollziehen, wie Sie Radfahren. Wenn Sie wissen, wie und wo Kraft erzeugt wird, können Sie effizienter trainieren und Ihre Fahrradeinstellungen überprüfen.

**HINWEIS:** Sie benötigen ein Vector Dualsensorsystem, um Cycling Dynamics zu verwenden.

Weitere Informationen finden Sie unter [www.garmin.com/cyclingdynamics](http://www.garmin.com/cyclingdynamics).

#### Verwenden von Cycling Dynamics

Zum Verwenden von Cycling Dynamics müssen Sie den Vector Leistungsmesser mit dem Gerät koppeln (*[Koppeln des Vector mit dem Edge 1030 Gerät](#page-8-0)*, Seite 5).

**HINWEIS:** Bei der Aufzeichnung von Cycling Dynamics wird zusätzlicher Gerätespeicher belegt.

- **1** Beginnen Sie Ihre Tour.
- **2** Blättern Sie zur Cycling Dynamics-Seite, um sich die Power Phase-Daten (1), die Gesamtleistung (2) und den Platform Center Offset  $\Omega$  anzusehen.

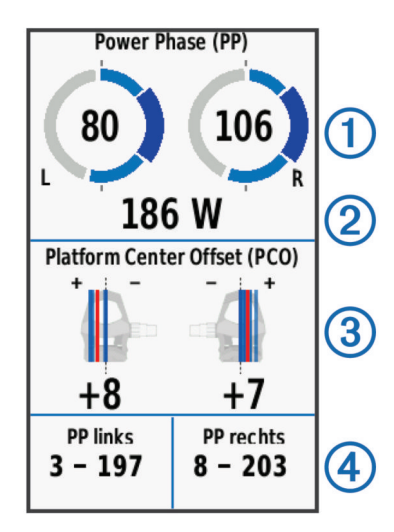

**3** Berühren Sie bei Bedarf ein Datenfeld länger (4), um es zu ändern ([Anpassen der Datenfelder](#page-8-0), Seite 5).

**HINWEIS:** Die unteren zwei Datenfelder auf der Seite können angepasst werden.

Sie können die Tour an die Garmin Connect App senden, um zusätzliche Cycling Dynamics-Daten anzuzeigen (*[Übertragen von Touren in Garmin Connect](#page-10-0)*, Seite 7).

#### Power Phase-Daten

Die Power Phase ist der Zeitpunkt im Tretzyklus (zwischen dem Anfangs- und Endwinkel der Kurbel), in dem Sie positive Leistung erbringen.

#### <span id="page-10-0"></span>Platform Center Offset

Der Platform Center Offset ist die Position auf dem Pedalkörper, an der Sie Kraft anwenden.

## Vector Daten

Die Daten Ihrer Tour oder das Protokoll werden auf dem Edge oder auf einem anderen kompatiblen Gerät von Garmin aufgezeichnet. In diesem Abschnitt finden Sie Anweisungen für das Edge 1030 Gerät.

**HINWEIS:** Wenn der Timer angehalten oder unterbrochen wurde, werden keine Protokolldaten aufgezeichnet.

Wenn der Speicher des Geräts voll ist, wird eine Fehlermeldung angezeigt. Das Gerät löscht oder überschreibt das Protokoll nicht automatisch. Damit Sie über sämtliche Daten verfügen, sollten Sie das Protokoll regelmäßig in Ihr Konto bei Garmin Connect hochladen.

#### Koppeln des Vector mit der Garmin Connect App

Sie können die Vector Software und Einstellungen über die Garmin Connect App aktualisieren.

**HINWEIS:** Das linke Pedal empfängt das Software-Update. Das linke Pedal sendet das Update an das rechte Pedal.

- **1** Installieren Sie über den App-Shop des Smartphones die G Garmin Connect App, und öffnen Sie sie.
- **2** Drehen Sie die Tretkurbel.
- **3** Wählen Sie eine Option, um das Gerät Ihrem Garmin Connect Konto hinzuzufügen:
	- Wenn dies das erste Gerät ist, das Sie mit der Garmin Connect App gekoppelt haben, folgen Sie den Anweisungen auf dem Display.
	- Wenn Sie bereits ein anderes Gerät mit der Garmin Connect App gekoppelt haben, wählen Sie im Einstellungsmenü die Option **Garmin-Geräte** > **Gerät hinzufügen** und folgen den Anweisungen auf dem Display.

#### Übertragen von Touren in Garmin Connect

- Synchronisieren Sie das Edge Gerät mit der Garmin Connect App auf dem Smartphone.
- Verwenden Sie das USB-Kabel aus dem Lieferumfang des Edge Geräts, um Touren in Ihr Garmin Connect Konto auf dem Computer zu übertragen.

#### Garmin Connect

Sie können bei Garmin Connect eine Verbindung mit Ihren Freunden herstellen.Bei Garmin Connect gibt es Tools, um Trainings zu verfolgen, zu analysieren, mit anderen zu teilen und um sich gegenseitig anzuspornen. Zeichnen Sie die Aktivitäten Ihres aktiven Lifestyles auf, z. B. Lauftrainings, Spaziergänge, Schwimmtrainings, Wanderungen, Triathlons und mehr.

Sie können ein kostenloses Garmin Connect Konto erstellen, wenn Sie das Gerät über die Garmin Connect App mit dem Telefon koppeln, oder Sie können es unter [garminconnect.com](http://www.garminconnect.com) erstellen.

- **Speichern von Aktivitäten**: Nachdem Sie eine Aktivität mit dem Gerät abgeschlossen und gespeichert haben, können Sie diese auf Garmin Connect hochladen und sie dort beliebig lange speichern.
- **Analysieren von Daten**: Sie können detaillierte Informationen zu Ihrer Aktivität anzeigen, z. B. Zeit, Distanz, Höhe, Herzfrequenz, Kalorienverbrauch, Trittfrequenz, eine Kartenansicht von oben, Diagramme zu Pace und Geschwindigkeit sowie anpassbare Berichte.

**HINWEIS:** Zur Erfassung einiger Daten ist optionales Zubehör erforderlich, beispielsweise ein Herzfrequenzsensor.

<span id="page-11-0"></span>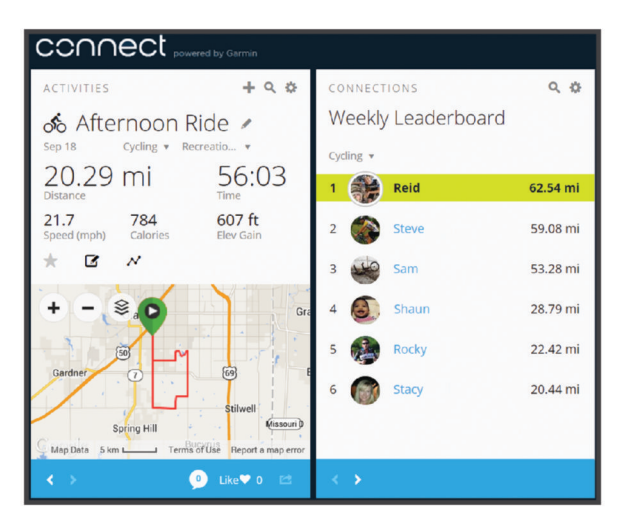

**Teilen von Aktivitäten**: Sie können eine Verbindung mit Freunden herstellen, um gegenseitig Aktivitäten zu verfolgen, oder Links zu den Aktivitäten auf Ihren Lieblingswebsites sozialer Netzwerke veröffentlichen.

#### Entfernen des USB-Kabels

Wenn das Gerät als Wechseldatenträger an den Computer angeschlossen ist, müssen Sie es sicher vom Computer trennen, damit es nicht zu Datenverlusten kommt. Wenn das Gerät unter Windows® als tragbares Gerät verbunden ist, muss es nicht sicher getrennt werden.

- **1** Führen Sie einen der folgenden Schritte aus:
	- Windows: Klicken Sie in der Taskleiste auf das Symbol **Hardware sicher entfernen**, und wählen Sie das Gerät aus.
	- Apple® : Wählen Sie das Gerät aus und dann die Option **Datei** > **Auswerfen**.
- **2** Trennen Sie das Kabel vom Computer.

#### Anpassen der Einstellungen in der Garmin Connect App

Sie können Einstellungen für die Kurbellänge, den Maßstabsfaktor und die Cycling Dynamics in der Garmin Connect App anpassen.

- Wählen Sie in der Garmin Connect App im Einstellungsmenü die Option **Garmin-Geräte** und anschließend Ihr Gerät.
- Synchronisieren Sie das Vector System mit der Garmin Connect App, um die Änderungen zu übernehmen (*[Koppeln des Vector mit der Garmin Connect App](#page-10-0)*, Seite 7).

## Geräteinformationen

#### Pflege des Vector

#### *HINWEIS*

Achten Sie darauf, dass die Komponenten sauber und frei von Fremdkörpern sind.

Verwenden Sie keine scharfen Gegenstände zum Reinigen des Geräts.

Verwenden Sie keine chemischen Reinigungsmittel, Lösungsmittel oder Insektenschutzmittel, die die Kunststoffteile oder die Oberfläche beschädigen könnten.

Tauchen Sie die Komponenten nicht in Wasser ein, und reinigen Sie sie nicht mit einem Hochdruckreiniger.

Bewahren Sie das Gerät nicht an Orten auf, an denen es evtl. über längere Zeit sehr hohen oder sehr niedrigen Temperaturen ausgesetzt ist, da dies zu Schäden am Gerät führen kann.

Ersetzen Sie Komponenten ausschließlich mit Ersatzteilen von Garmin. Weitere Informationen erhalten Sie bei einem Garmin Händler oder auf der Garmin Website.

## <span id="page-12-0"></span>Tipps zur Wartung

#### *HINWEIS*

Die Oberfläche von Vector Komponenten kann durch einige Fahrradwerkzeuge zerkratzt werden.

- Verwenden Sie zwischen dem Werkzeug und den Montageteilen Wachspapier oder ein Handtuch.
- Falls Sie Anpassungen am Fahrrad vornehmen, drehen Sie die Tretkurbel, um ihr Spiel zu überprüfen.
- Achten Sie darauf, dass die Vector Komponenten sauber sind.
- Wenn Sie den Vector mit einem anderen Fahrrad verwenden, reinigen Sie das Gewinde und die Oberflächen gründlich.
- Neue Updates und aktuelle Informationen finden Sie unter [www.garmin.com/manuals/vector3](http://www.garmin.com/manuals/vector3).

#### Technische Daten: Vector

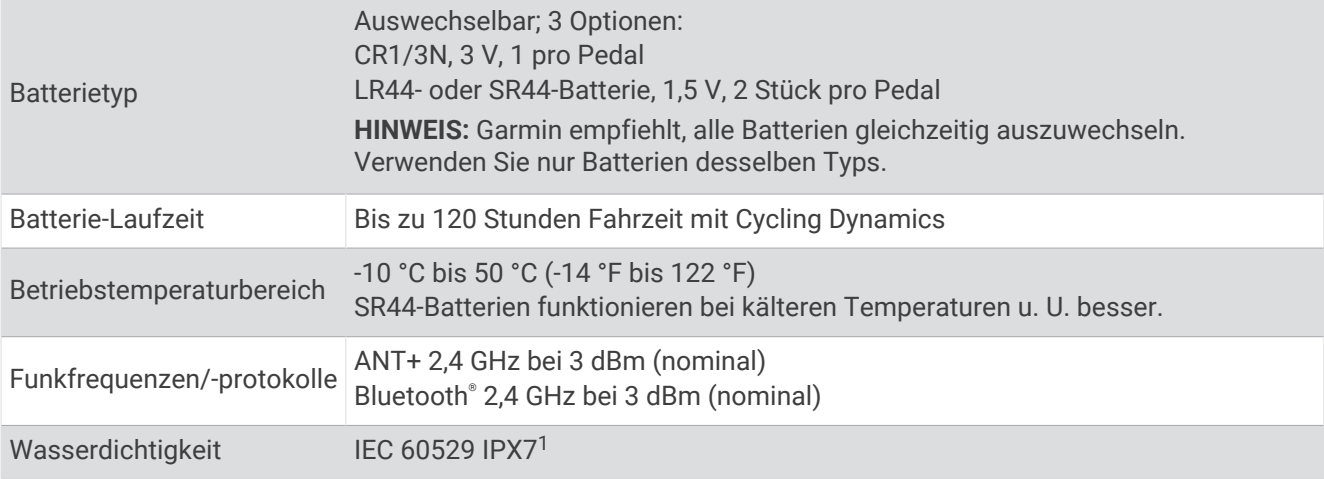

#### Informationen zum Akku

Das Vector System überwacht den Batteriestand beider Pedale und sendet Statusinformationen an das Edge Gerät. Wenn eine Warnung zum niedrigen Akkuladestand angezeigt wird, beträgt die verbleibende Akku-Betriebszeit ca. 10 bis 20 Stunden.

<sup>1</sup> Das Gerät ist bis zu einer Tiefe von 1 Meter 30 Minuten wasserdicht. Weitere Informationen finden Sie unter [www.garmin.com/waterrating.](http://www.garmin.com/waterrating)

#### Auswechseln der Batterien

#### **WARNUNG**

Lesen Sie alle Produktwarnungen und sonstigen wichtigen Informationen der Anleitung "*Wichtige Sicherheitsund Produktinformationen"*, die dem Produkt beiliegt.

Jedes Pedal erfordert eine CR1/3N-Batterie oder zwei LR44- oder SR44-Batterien.

**HINWEIS:** Garmin empfiehlt, alle Batterien gleichzeitig auszuwechseln. Verwenden Sie nur Batterien desselben Typs.

**1** Entfernen Sie die Batterieabdeckung (1) mit einem 4-mm-Inbusschlüssel.

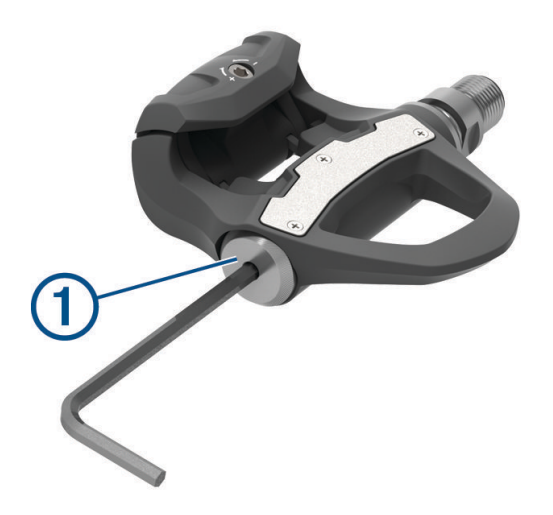

- **2** Entfernen Sie die Batterien.
- **3** Warten Sie 5 bis 10 Sekunden.
- **4** Legen Sie die neuen Batterien in die Batterieabdeckung ein. Achten Sie dabei auf die korrekte Ausrichtung der Pole.

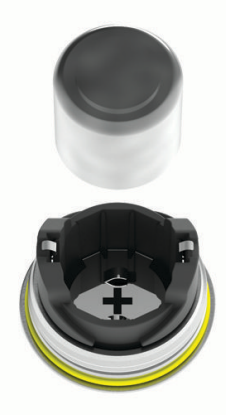

**5** Setzen Sie die Batterieabdeckung wieder auf, und ziehen Sie sie mit der Hand fest. **HINWEIS:** Beschädigen oder verlieren Sie den Dichtungsring nicht.

**6** Ziehen Sie die Batterieabdeckung mit einem 4-mm-Inbusschlüssel vorsichtig fest. **HINWEIS:** Ziehen Sie die Batterieabdeckung nicht zu fest an. Die Abdeckung sitzt fest genug, wenn der Dichtungsring nicht mehr zu sehen ist.

Die Pedal-LED blinkt einmal rot.

## <span id="page-14-0"></span>Warten der Vector Pedale

Sie können die Pedalachsen auseinandernehmen und wieder zusammensetzen, um sie zu säubern und Schmiermittel aufzutragen.

#### *HINWEIS*

Garmin empfiehlt, die Pedale einzeln zu warten und dabei darauf zu achten, die kleinen Schrauben und Dichtungen nicht z verlieren. Sie benötigen einen 4-mm-Inbusschlüssel, einen Kreuzschlitzschraubendreher (00), einen 15-mm-Pedalschlüssel, einen 12-mm-Steckschlüssel mit einem Außendurchmesser unter 17 mm (in der Regel entspricht dies einem Aufsatz mit 1/<sub>4</sub> Zoll) und Schmiermittel für Fahrräder. Achten Sie darauf, die Komponenten des Vector nicht zu beschädigen.

**HINWEIS:** Wenn Sie das Vector 3S System besitzen, hat das rechte Pedal keinen Batterieeinschub.

- **1** Entfernen Sie die Pedale mit einem 15-mm-Pedalschlüssel.
- **HINWEIS:** Die Achse des linken Pedals wird mit einem Linksgewinde an der Tretkurbel befestigt.
- **2** Entfernen Sie die Batterieabdeckung 1 mit einem 4-mm-Inbusschlüssel.

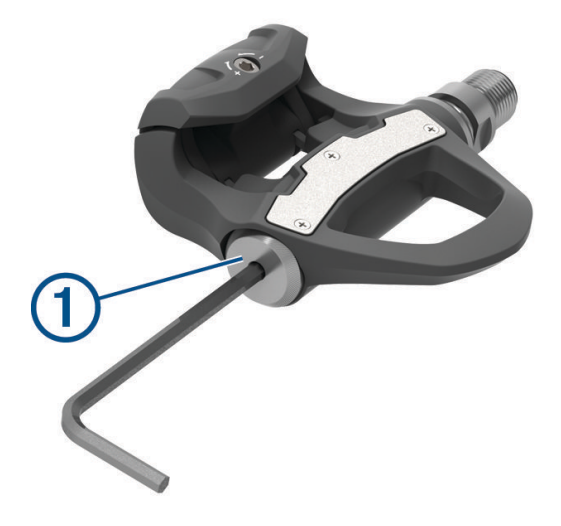

**3** Legen Sie die Batterieabdeckung und die Batterien (2) beiseite.

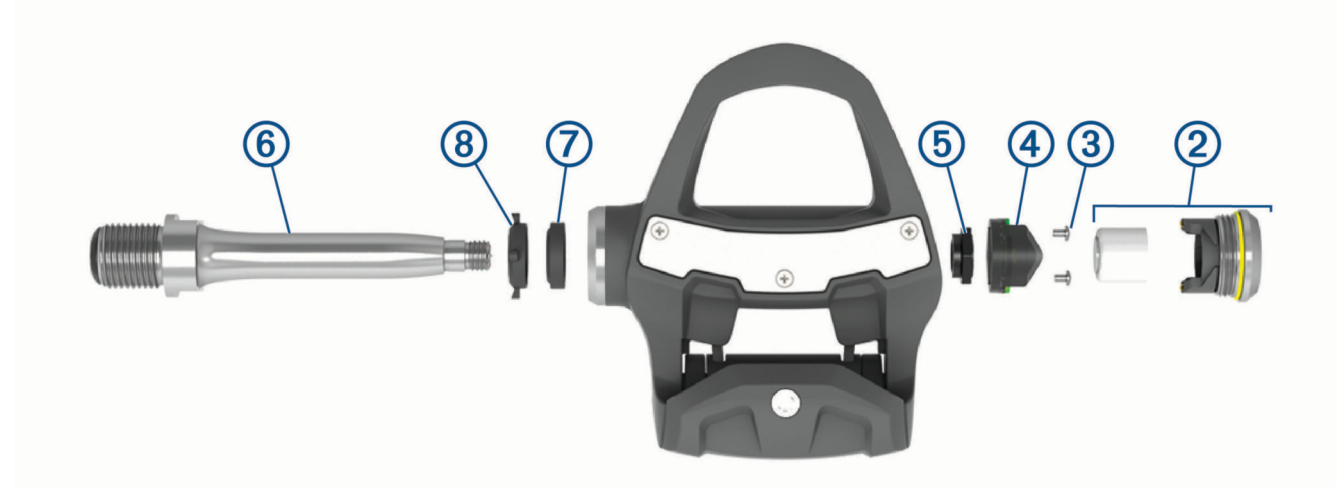

- 4 Entfernen Sie mit einem kleinen Kreuzschlitzschraubendreher (00) die zwei Schrauben **3** an der Innenseite des Batterieeinschubs  $(4)$ .
- **5** Entfernen Sie den Batterieeinschub.

<span id="page-15-0"></span>**6** Halten Sie die Schlüsselfläche sicher mit einem Pedalschlüssel fest, und schrauben Sie mit dem 12-mm-Steckschlüssel die Achsenmutter  $\ddot{\textbf{b}}$  ab. **HINWEIS:** Das rechte Pedal hat eine schwarze Achsenmutter und ein Linksgewinde. Das linke Pedal hat eine

silberne Achsenmutter. Die Schlüsselfläche der linken Achse ist mit einer Linie versehen.

- **7** Nehmen Sie die Achse **6** aus dem Pedalkörper.
- **8** Nehmen Sie die innere Dichtung  $\overline{2}$  und die äußere Dichtung  $\overline{8}$  aus dem Pedalkörper. **HINWEIS:** Beide Dichtungen sind kegelförmig, um auf die zugespitzte Achse zu passen.
- **9** Entfernen Sie das gesamte alte Schmiermittel von den Komponenten.
- **10** Setzen Sie die innere Dichtung in den Pedalkörper ein.

Drücken Sie sie nach unten, bis sie bündig mit dem Lager abschließt.

- **11** Setzen Sie die äußere Dichtung auf die Achse.
- **12** Tragen Sie Schmiermittel für Fahrräder auf das Lager im Pedalkörper auf.
- **13** Tragen Sie eine Schicht Schmiermittel für Fahrräder auf die Achse auf.
- **14** Setzen Sie die Achse in den Pedalkörper ein.

Falls die äußere Dichtung nicht fest sitzt, drücken Sie sie nach unten, bis sie bündig mit der Oberseite der Achse abschließt.

- **15** Setzen Sie die Achsenmutter wieder auf.
- **16** Halten Sie die Schlüsselfläche sicher mit einem Pedalschlüssel fest, und ziehen Sie mit dem 12-mm-Steckschlüssel die Achsenmutter mit einem Drehmoment von 10 Nm (7 lbf-ft.) an.

#### **WARNUNG**

Damit sichergestellt ist, dass die Achsenmutter nicht verrutscht, müssen Sie sie mit dem empfohlenen Drehmoment anziehen. Falls die Mutter nicht fest angezogen wird, könnte das Pedal während der Fahrt abfallen, was zu Sachschäden sowie schweren oder tödlichen Verletzungen führen kann.

- **17** Setzen Sie den Batterieeinschub wieder ein, und drehen Sie die zwei Schrauben ein.
- **18** Setzen Sie die Batterien und die Batterieabdeckung wieder auf, und ziehen Sie sie mit der Hand fest. **HINWEIS:** Beschädigen oder verlieren Sie den Dichtungsring nicht.
- **19** Ziehen Sie die Batterieabdeckung mit einem 4-mm-Inbusschlüssel vorsichtig fest.

**HINWEIS:** Ziehen Sie die Batterieabdeckung nicht zu fest an. Die Abdeckung sitzt fest genug, wenn der Dichtungsring nicht mehr zu sehen ist.

Die Pedal-LED blinkt einmal rot.

**20** Montieren Sie die Pedale (*[Montieren der Pedale](#page-5-0)*, Seite 2).

### Aufbewahrung des Vector

Wenn Sie das Fahrrad transportieren oder den Vector für längere Zeit nicht verwenden, empfiehlt Garmin, den Vector zu entfernen und in der Produktverpackung aufzubewahren.

## Andere kompatible Geräte

## <span id="page-16-0"></span>Edge 1000 – Anweisungen

#### Koppeln des Vector mit dem Edge 1000 Gerät

- **1** Das Edge Gerät muss sich in Reichweite (3 m) des Sensors befinden.
- **HINWEIS:** Halten Sie beim Koppeln eine Entfernung von 10 m zu anderen ANT+ Sensoren ein.
- **2** Schalten Sie das Edge Gerät ein.
- **3** Wählen Sie im Hauptmenü die Option > **Sensoren** > **Sensor hinzufügen** > **Leistung**.
- **4** Drehen Sie die Tretkurbel einige Male.
- **5** Wählen Sie den Sensor aus.

Wenn der Sensor mit dem Edge Gerät gekoppelt ist, wird eine Meldung angezeigt und der Sensorstatus lautet Verbunden. Sie können Datenfelder anpassen, um Vector Daten anzuzeigen.

#### Eingeben der Kurbellänge auf dem Edge 1000 Gerät

Die Kurbellänge ist häufig auf der Tretkurbel aufgedruckt.

- **1** Drehen Sie die Pedale einige Male, um den Vector zu aktivieren.
- **2** Wählen Sie im Hauptmenü die Option > **Sensoren** > > **Sensorinformationen** > **Kurbellänge**.
- 3 Geben Sie die Kurbellänge ein, und wählen Sie ...

## Edge 520 und Edge 820 – Anweisungen

#### Koppeln des Vector mit dem Edge 520 und Edge 820 Gerät

Im Folgenden sind Anweisungen für das Edge 520 und Edge 820 Gerät aufgeführt. Weitere Informationen zu kompatiblen Geräten finden Sie unter [www.garmin.com/manuals/vector3.](http://www.garmin.com/manuals/vector3)

- **1** Das Edge Gerät muss sich in Reichweite (3 m) des Sensors befinden.
- **HINWEIS:** Halten Sie beim Koppeln eine Entfernung von 10 m zu anderen ANT+ Sensoren ein.
- **2** Wählen Sie bzw. **Menü**.
- **3** Wählen Sie **Einstellungen** > **Sensoren** > **Sensor hinzufügen** > **Leistung**.
- **4** Drehen Sie die Tretkurbel.
- **5** Wählen Sie den Sensor aus.
- **6** Wählen Sie **Hinzufügen**.

Wenn der Sensor mit dem Gerät gekoppelt ist, leuchtet das Symbol  $\blacktriangleright$ . Sie können ein Datenfeld anpassen, um Leistungsdaten anzuzeigen.

#### Eingeben der Kurbellänge auf dem Edge 520 und Edge 820 Gerät

Die Kurbellänge ist häufig auf der Tretkurbel aufgedruckt.

- **1** Drehen Sie die Pedale einige Male, um den Vector zu aktivieren.
- **2** Wählen Sie bzw. **Menü**.
- **3** Wählen Sie **Einstellungen** > **Sensoren** > **Leistung**.
- **4** Wählen Sie den Sensor aus.
- **5** Wählen Sie **Sensorinformationen** > **Kurbellänge**.
- 6 Geben Sie die Kurbellänge ein, und wählen Sie ...

## <span id="page-17-0"></span>Forerunner<sup>\*</sup> 935 Gerät und Gerät der fēnix<sup>\*</sup> 5 Serie - Anweisungen

#### Koppeln des Vector mit einem Forerunner 935 Gerät und einem Gerät der fēnix 5 Serie

Im Folgenden sind Anweisungen für das Forerunner 935 Gerät und Uhren der fēnix 5 Serie aufgeführt. Weitere Informationen zu kompatiblen Uhren finden Sie unter [www.garmin.com/manuals/vector3.](http://www.garmin.com/manuals/vector3)

**1** Die kompatible Uhr muss sich in Reichweite (3 m) des Sensors befinden.

**HINWEIS:** Halten Sie beim Koppeln eine Entfernung von 10 m zu anderen ANT+ Sensoren ein.

- **2** Halten Sie **b**zw. **MENU** gedrückt.
- **3** Wählen Sie **Einstellungen** > **Sensoren und Zubehör** > **Neu hinzufügen** > **Leistung**.
- **4** Drehe Sie die Tretkurbel.
- **5** Wählen Sie den Sensor aus.

Nachdem der Sensor mit dem Gerät gekoppelt wurde, ändert sich der Status des Sensors von Suche läuft in Verbunden. Sensordaten werden auf den Datenseiten oder in einem benutzerdefinierten Datenfeld angezeigt.

#### Eingeben der Kurbellänge auf dem Forerunner 935 Gerät und einem Gerät der fēnix 5 Serie

Die Kurbellänge ist häufig auf der Tretkurbel aufgedruckt.

- **1** Drehen Sie die Pedale einige Male, um den Vector zu aktivieren.
- **2** Halten Sie bzw. MENU gedrückt.
- **3** Wählen Sie **Einstellungen** > **Sensoren und Zubehör** > **Leistung**.
- **4** Wählen Sie den Sensor aus.
- **5** Wählen Sie **Kurbellänge**.
- 6 Geben Sie die Kurbellänge ein, und wählen Sie ...

## Anhang

#### Registrieren des Vector Systems

Helfen Sie uns, unseren Service weiter zu verbessern, und füllen Sie die Online-Registrierung noch heute aus.

- Rufen Sie die Garmin Connect App auf.
- Bewahren Sie die Originalquittung oder eine Kopie an einem sicheren Ort auf.

#### Upgrade des Vector 3S auf ein Dualsensorsystem

Vor der Montage des neuen rechten Pedals muss das linke Pedal mit einem kompatiblen Edge Gerät oder der Garmin Connect App gekoppelt und verbunden werden.

- **1** Lesen Sie sich die Vector Installationsanweisungen durch (*[Montieren der Vector Komponenten](#page-4-0)*, Seite 1).
- **2** Entfernen Sie das vorhandene rechte Pedal.
- **3** Montieren Sie das neue rechte Pedal (*[Montieren der Pedale](#page-5-0)*, Seite 2).
- **4** Drehen Sie die Tretkurbel.
- **5** Wählen Sie eine Option, um das rechte Pedal mit dem linken Pedal zu verbinden:
	- Wählen Sie auf Ihrem kompatiblen Edge Gerät die Option **· Sensoren**. Wählen Sie den Sensor, anschließend die Option **Sensorinformationen** > **Re. Leistungsmesser koppeln**, und geben Sie die Sensor-ID ein, die auf dem Pedal zu finden ist.
	- Aktivieren Sie in den Geräteeinstellungen der Garmin Connect App die Option **Rechtes Pedal**, und geben Sie die Sensor-ID ein, die sich auf dem Pedal befindet.

## <span id="page-18-0"></span>Leistungsdatenfelder

**HINWEIS:** In dieser Liste sind Leistungsdatenfelder für das Edge 1030 Gerät aufgeführt. Wenn Sie über ein anderes kompatibles Gerät verfügen, finden Sie entsprechende Informationen im Benutzerhandbuch des Geräts.

**HINWEIS:** Datenfelder für die Gleichmäßigkeit des Tretens, die Drehmoment-Effektivität und Kraftverteilungsdaten werden vom Vector S System nicht unterstützt.

**Balance**: Die aktuelle Links/Rechts-Beinkraftverteilung.

- **Balance 10s Ø**: Der Bewegungs-Durchschnitt über einen Zeitraum von 10 Sekunden der Links-Rechts-Beinkraftverteilung.
- **Balance 30s Ø**: Der Bewegungsdurchschnitt über einen Zeitraum von 30 Sekunden der Links-Rechts-Beinkraftverteilung.
- **Balance 3s Ø**: Der Bewegungs-Durchschnitt über einen Zeitraum von 3 Sekunden der Links-Rechts-Beinkraftverteilung.
- **Balance Runde**: Die durchschnittliche Links-Rechts-Beinkraftverteilung für die aktuelle Runde.
- **Balance Ø**: Die durchschnittliche Links-Rechts-Beinkraftverteilung für die aktuelle Aktivität.

**Drehmoment-Effektivität**: Der Messwert für die Effizienz der Pedalumdrehungen des Radfahrers.

- **Gleichmäßigkeit des Tretens**: Ein Messwert für die Gleichmäßigkeit, mit der ein Radfahrer bei jeder Umdrehung Kraft auf die Pedale auswirkt.
- **Leist.grafik**: Ein Liniendiagramm der Leistungsabgabe für die aktuelle Aktivität.
- **Leistung**: Die aktuelle Leistungsabgabe in Watt. Das Gerät muss mit einem kompatiblen Leistungsmesser verbunden sein.
- **Leistung (max.)**: Die höchste Leistungsabgabe für die aktuelle Aktivität.
- **Leistung % FTP**: Die aktuelle Leistungsabgabe als Prozentsatz der leistungsbezogenen anaeroben Schwelle.
- **Leistung 10s Ø**: Der Bewegungsdurchschnitt über einen Zeitraum von 10 Sekunden (Leistungsabgabe).
- **Leistung 10s Ø Watt/kg**: Der Bewegungsdurchschnitt über einen Zeitraum von 10 Sekunden (Leistungsabgabe) in Watt pro Kilogramm.
- **Leistung 30s Ø**: Der Bewegungsdurchschnitt über einen Zeitraum von 30 Sekunden (Leistungsabgabe).
- **Leistung 30s Ø Watt/kg**: Der Bewegungsdurchschnitt über einen Zeitraum von 30 Sekunden (Leistungsabgabe) in Watt pro Kilogramm.
- **Leistung 3s Ø**: Der Bewegungsdurchschnitt über einen Zeitraum von 3 Sekunden (Leistungsabgabe).
- **Leistung 3s Ø Watt/kg**: Der Bewegungsdurchschnitt über einen Zeitraum von 3 Sekunden (Leistungsabgabe) in Watt pro Kilogramm.
- **Leistung IF**: Der Intensity Factor™ für die aktuelle Aktivität.
- **Leistung kJ**: Die Gesamtleistung (Leistungsabgabe) in Kilojoule.
- **Leistung letzte Runde**: Die durchschnittliche Leistungsabgabe für die letzte beendete Runde.
- **Leistung NP**: Der Normalized Power™ für die aktuelle Aktivität.
- **Leistung NP Letzte Runde**: Die durchschnittliche Normalized Power für die letzte beendete Runde.
- **Leistung NP Runde**: Die durchschnittliche Normalized Power für die aktuelle Runde.
- **Leistung Runde**: Die durchschnittliche Leistungsabgabe für die aktuelle Runde.
- **Leistung Runde max.**: Die höchste Leistungsabgabe für die aktuelle Runde.
- **Leistungsbalken**: Ein Balkendiagramm der Leistungsabgabe.
- **Leistungsbereich**: Der aktuelle Bereich der Leistungsabgabe (1 bis 7) basierend auf Ihrem FTP-Wert oder den benutzerdefinierten Einstellungen.
- **Leistungsvorgabe**: Die während einer Aktivität angestrebte Leistungsabgabe.
- **Leistung TSS**: Der Training Stress Score™ für die aktuelle Aktivität.
- **Leistung Watt/kg**: Die Leistungsabgabe in Watt pro Kilogramm.
- **Leistung Watt/kg Durchschnitt**: Die durchschnittliche Leistungsabgabe in Watt pro Kilogramm.
- **Leistung Watt/kg Runde**: Die durchschnittliche Leistungsabgabe in Watt pro Kilogramm für die aktuelle Runde.

**Leistung - Ø**: Die durchschnittliche Leistungsabgabe für die aktuelle Aktivität.

- **PCO**: Der Platform Center Offset. Der Platform Center Offset ist die Position auf dem Pedalkörper, an dem die Kraft angewendet wird.
- **PCO Runde**: Der durchschnittliche Platform Center Offset für die aktuelle Runde.
- **PCO Ø**: Der durchschnittliche Platform Center Offset für die aktuelle Aktivität.
- **Power Phase L.**: Der aktuelle Power Phase-Winkel für das linke Bein. Die Power Phase ist der Zeitpunkt im Tretzyklus, an dem positive Leistung erbracht wird.
- **Power Phase L. Max.**: Der aktuelle Winkel der maximalen Power Phase für das linke Bein. Die maximale Power Phase ist der Winkelbereich, über den der Radfahrer die maximale Antriebskraft erbringt.
- **Power Phase L. Max. Ru.**: Der durchschnittliche Winkel der maximalen Power Phase für das linke Bein für die aktuelle Runde.
- **Power Phase L. Max. Ø**: Der durchschnittliche Winkel der maximalen Power Phase für das linke Bein für die aktuelle Aktivität.
- **Power Phase L. Runde**: Der durchschnittliche Power Phase-Winkel für das linke Bein für die aktuelle Runde.
- **Power Phase L. Ø**: Der durchschnittliche Power Phase-Winkel für das linke Bein für die aktuelle Aktivität.
- **Power Phase R.**: Der aktuelle Power Phase-Winkel für das rechte Bein. Die Power Phase ist der Zeitpunkt im Tretzyklus, an dem positive Leistung erbracht wird.
- **Power Phase R. Max.**: Der aktuelle Winkel der maximalen Power Phase für das rechte Bein. Die maximale Power Phase ist der Winkelbereich, über den der Radfahrer die maximale Antriebskraft erbringt.
- **Power Phase R. Max. Ru.**: Der durchschnittliche Winkel der maximalen Power Phase für das rechte Bein für die aktuelle Runde.
- **Power Phase R. Max. Ø**: Der durchschnittliche Winkel der maximalen Power Phase für das rechte Bein für die aktuelle Aktivität.
- **Power Phase R. Runde**: Der durchschnittliche Power Phase-Winkel für das rechte Bein für die aktuelle Runde.
- **Power Phase R. Ø**: Der durchschnittliche Power Phase-Winkel für das rechte Bein für die aktuelle Aktivität.
- **Trainerwiderstand**: Der von einem Indoor Trainer erzeugte Widerstand.
- **Trittfrequenz**: Radfahren. Die Anzahl der Umdrehungen der Tretkurbel. Das Gerät muss mit einem Zubehör zum Messen der Trittfrequenz verbunden sein, damit Daten angezeigt werden.
- **Trittfrequenz (Durchschnitt)**: Radfahren. Die durchschnittliche Trittfrequenz für die aktuelle Aktivität.
- **Trittfrequenz (Runde)**: Radfahren. Die durchschnittliche Trittfrequenz für die aktuelle Runde.

**Trittfrequenzbalken**: Ein Balkendiagramm der Trittfrequenzwerte für die aktuelle Aktivität.

**Trittfrequenzgrafik**: Ein Liniendiagramm der Trittfrequenzwerte für die aktuelle Aktivität.

**Zeit in Bereich**: Die Zeit in den einzelnen Leistungsbereichen.

**Zeit sitzend**: Die Zeit während der aktuellen Aktivität, die Sie beim Treten sitzend verbracht haben.

**Zeit sitzend - Runde**: Die Zeit während der aktuellen Runde, die Sie beim Treten sitzend verbracht haben.

**Zeit stehend**: Die Zeit während der aktuellen Aktivität, die Sie beim Treten stehend verbracht haben.

**Zeit stehend - Runde**: Die Zeit während der aktuellen Runde, die Sie beim Treten stehend verbracht haben.

## <span id="page-20-0"></span>Fehlerbehebung

#### Aktualisieren der Vector Software mit einem Edge 520, 820, 1000 oder 1030 Gerät

Zum Aktualisieren der Software müssen Sie das Edge Gerät mit dem Vector System koppeln. **HINWEIS:** Das linke Pedal empfängt das Software-Update. Das linke Pedal sendet das Update an das rechte Pedal.

- **1** Senden Sie die Daten der Tour an Ihr Garmin Connect Konto. Garmin Connect sucht automatisch nach Software-Updates und sendet diese an das Edge Gerät.
- **2** Das Edge Gerät muss sich in Reichweite (3 m) des Sensors befinden.
- **3** Drehen Sie die Tretkurbel einige Male. Sie werden vom Edge Gerät aufgefordert, ausstehende Software-Updates zu installieren.
- **4** Folgen Sie den Anweisungen auf dem Display.

#### Zurücksetzen der Vector Pedale

Falls das Gerät nicht mehr reagiert, müssen Sie es möglicherweise zurücksetzen, indem Sie die Batterieabdeckung abnehmen und wieder neu aufsetzen. Durch diesen Vorgang werden keine Daten gelöscht.

**1** Entfernen Sie die Batterieabdeckung (1) mit einem 4-mm-Inbusschlüssel.

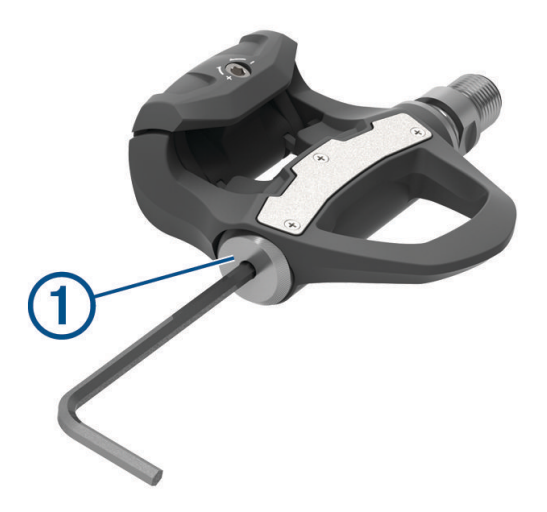

- **2** Setzen Sie die Abdeckung wieder auf, und ziehen Sie sie mit der Hand fest. **HINWEIS:** Beschädigen oder verlieren Sie den Dichtungsring nicht.
- **3** Ziehen Sie die Batterieabdeckung mit einem 4-mm-Inbusschlüssel vorsichtig fest. **HINWEIS:** Ziehen Sie die Batterieabdeckung nicht zu fest an. Die Abdeckung sitzt fest genug, wenn der Dichtungsring nicht mehr zu sehen ist.

Die Pedal-LED blinkt einmal rot.

#### Durchführen eines statischen Drehmomenttests

#### *HINWEIS*

Der statische Drehmomenttest ist für Radfahrprofis und geübte Installateure vorgesehen. Der Test ist in der Regel nicht erforderlich, um gute Ergebnisse mit dem Vector System zu erzielen. Der Test ist für kompatible Edge Geräte verfügbar.

Garmin empfiehlt, den statischen Drehmomenttest mindestens dreimal durchzuführen und dann den Durchschnitt der ausgegebenen Drehmomentwerte zu ermitteln.

- **1** Rufen Sie die Website [support.garmin.com](http://support.garmin.com) auf.
- **2** Geben Sie den Produktnamen ein.
- **3** Geben Sie "torque test" ein, um das entsprechende Thema in den häufig gestellten Fragen anzuzeigen.

Falls der ausgegebene Drehmomentwert auch nach wiederholten statischen Drehmomenttests nicht dem erwarteten Wert entspricht, können Sie für ein oder beide Pedale einen Maßstabsfaktor eingeben. Der Maßstabsfaktor wird im Pedal gespeichert und passt den vom Pedal berechneten Leistungswert an. Der Maßstabsfaktor wird an den Edge gesendet und auf dem Edge gespeichert.

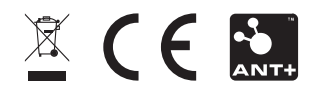

August 2022 GUID-297604DF-2345-43A4-80D2-908E16676B29 v6